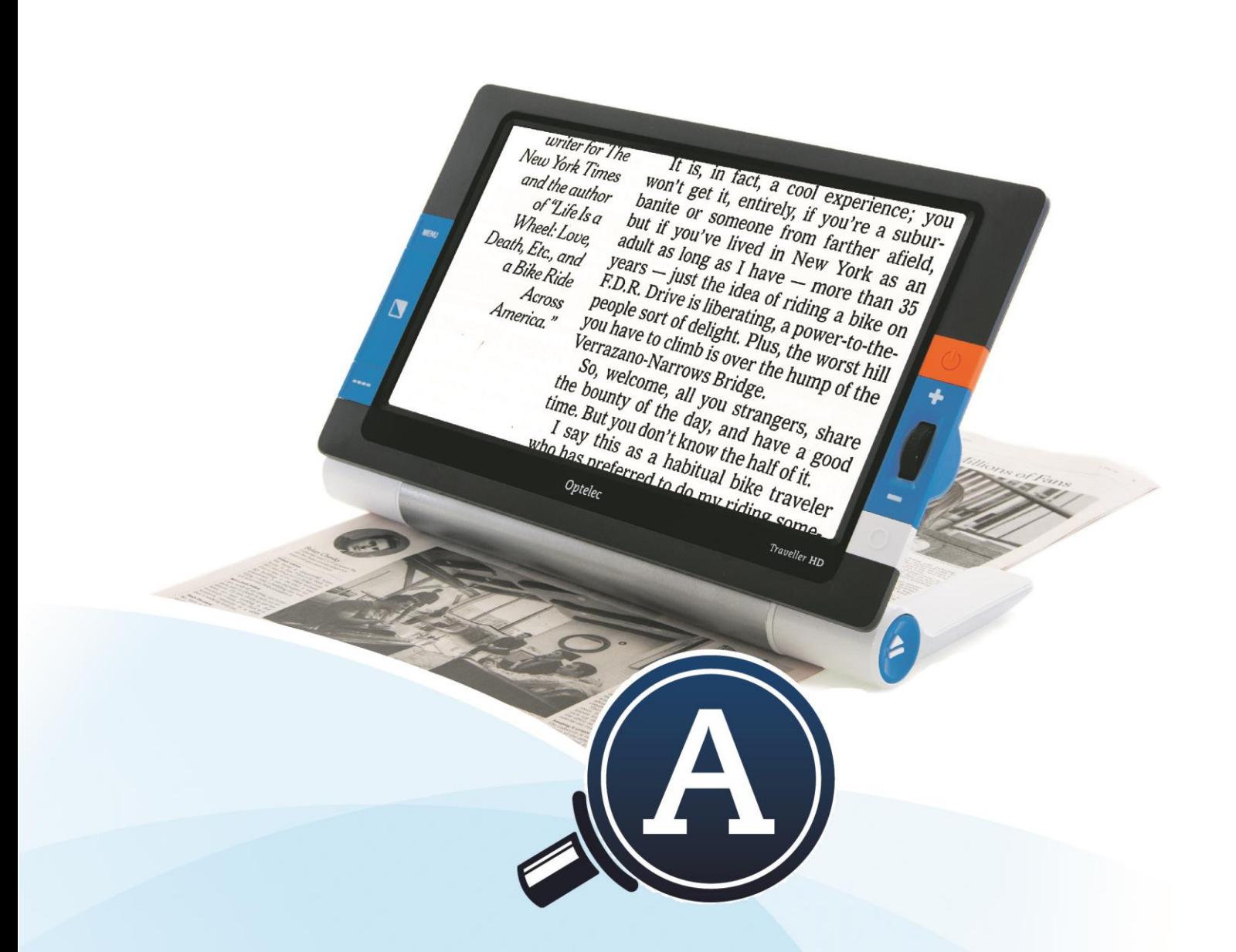

# **Traveller HD** Instrukcja obsługi

Optelec

## **Optelec**

## Spis treści

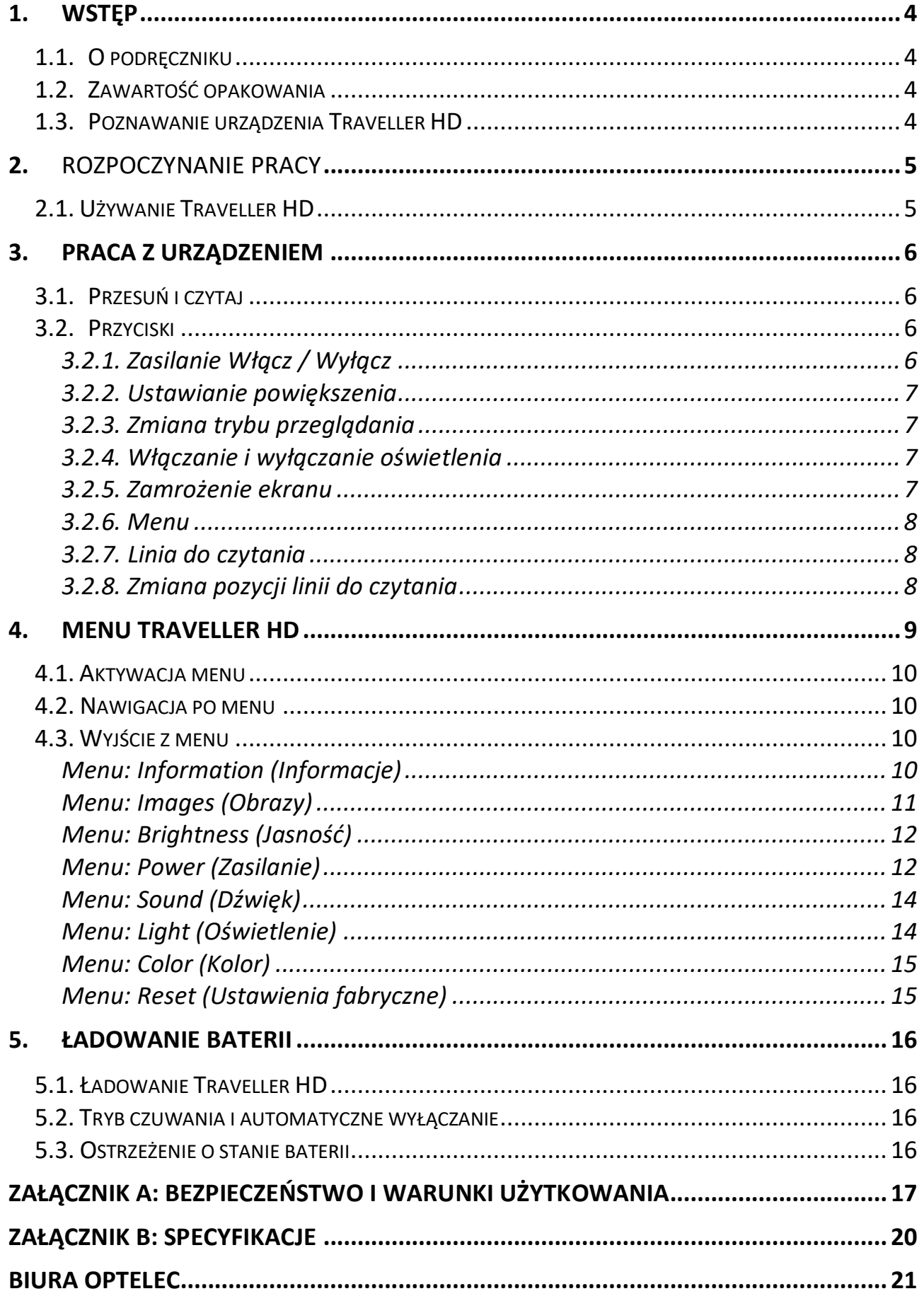

## **Podręcznik użytkownika**

**Wersja 1.2 Copyright 2015 Optelec, Holandia Wszelkie prawa zastrzeżone**

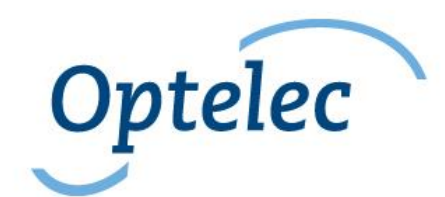

Optelec P.O. Box 399 2993 LT Barendrecht Holandia Telefon: +31 (0)88 6783 444. Faks +31 (0)88 6783 400 E-mail: info@optelec.nl Website: www.optelec.com

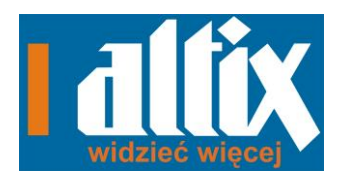

Dystrybutor: **ALTIX Sp. z o.o.** ul. Modlińska 246C 03-152 Warszawa **tel./fax:** 22 510 10 90; **Sekretariat**: 602 351 100

## **1. Wstęp**

Gratulujemy wyboru Traveller HD, lekkiego, przenośnego powiększalnika video firmy Optelec. Traveller HD umożliwia użytkownikowi czytanie, pisanie, przeglądanie zdjęć, wykonywanie prac ręcznych i wiele innych. Traveller HD powiększa i uwydatnia tekst, obiekty i obrazy oraz pozwala użytkownikowi oglądać je w różnych kolorach o wysokim kontraście i odpowiedniej jasności. Powiększalnik jest bardzo łatwy w obsłudze i można z niego korzystać w domy, w pracy lub w szkole.

## **1.1. O podręczniku**

Firma Optelec ciągle doskonali swoje produkty i ich funkcje. W konsekwencji możliwe jest, że ta instrukcja nie jest ostateczną wersją. Proszę pobrać aktualną wersję instrukcji ze strony [www.optelec.com](http://www.optelec.com/) z sekcji Support.

Ta instrukcja pomoże ci zaznajomić się z wszystkimi funkcjami i procedurami Traveller HD. Przed rozpoczęciem pracy z Traveller HD prosimy dokładnie zapoznać się z treścią tego podręcznika.

W przypadku jakichkolwiek pytań lub sugestii dotyczących użytkowania produktu, prosimy skontaktować się z dystrybutorem lub centralą Optelec, której dane kontaktowe znajdują się na ostatniej stronie tego podręcznika. Będziemy wdzięczni za twoją opinię. Wierzymy, że praca z Traveller HD sprawi Państwu przyjemność.

## **1.2. Zawartość opakowania**

Opakowanie Traveller HD zawiera:

- Urządzenie Traveller HD
- Pokrowiec ochronny w formie torby
- Zasilacz
- Ściereczka do czyszczenia ekranu
- Niniejsza instrukcja obsługi

## **1.3. Poznawanie urządzenia Traveller HD**

Poniższe rysunki przedstawiają główne komponenty Traveller HD.

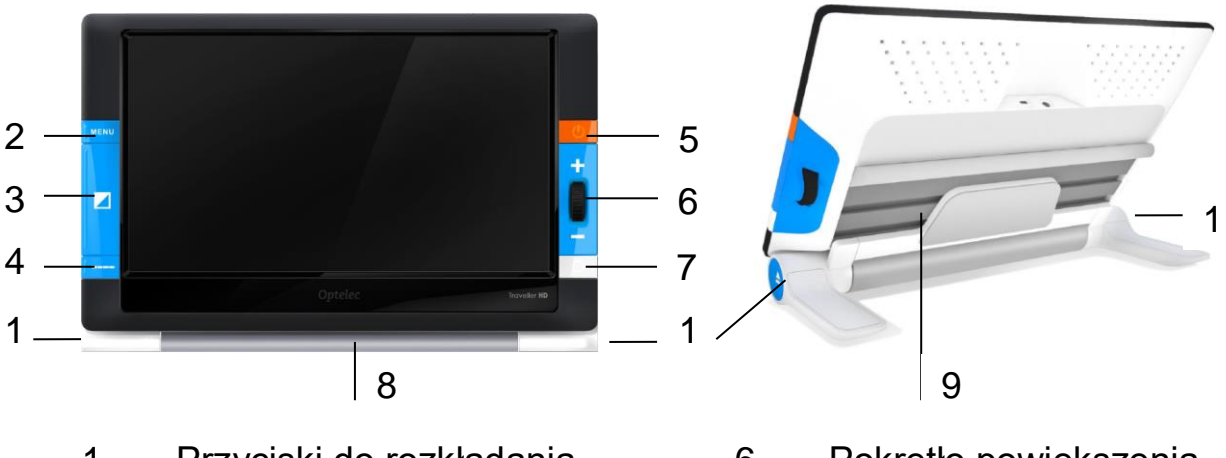

- 1. Przyciski do rozkładania
- 2. Przycisk Menu
- 3. Przycisk trybu
- 4. Przycisk linii do czytania
- 5. Przycisk włącz / wyłącz
- 6. Pokrętło powiększenia
- 7. Przycisk migawki
- 8. Rolka
- 9. Suwak pozycyjny

## **2.** Rozpoczynanie pracy

Prawidłowo umieszczony Traveller HD powinien znajdować się bezpośrednio przed użytkownikiem z ekranem skierowanym ku górze i z pokrętłem powiększenia zlokalizowanym po prawej stronie ekranu.

## **2.1. Używanie Traveller HD**

Traveller HD można używać tylko w pozycji otwartej. Ekran będzie ustawiony w optymalnej pozycji do czytania i kamera będzie skierowana do dołu. Otwarta pozycja pozwala czytać długie teksty i przesuwać urządzenie nad dokumentami.

Aby otworzyć urządzenie, postępuj według poniższej instrukcji:

- 1. Umieść Traveller HD bezpośrednio przed sobą z ekranem skierowanym ku górze i z pokrętłem powiększenia zlokalizowanym po prawej stronie ekranu.
- 2. Naciśnij dwa przyciski do rozkładania urządzenia, umieszczone po obu stronach rolki. Po odblokowaniu ekranu Traveller HD podnieś go i włacz.
- 3. Podnoś ekran, aż zablokuje się w pozycji otwartej.

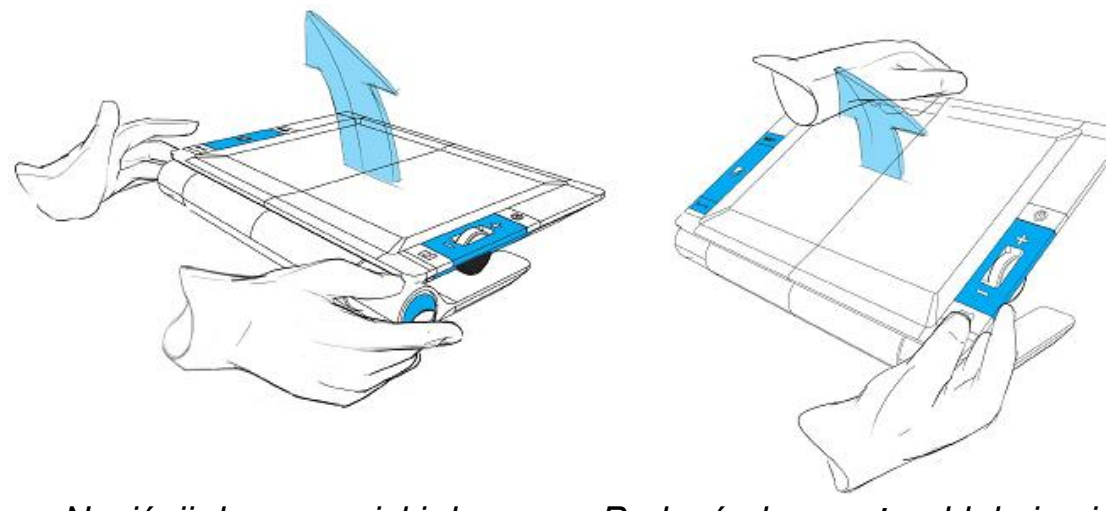

*Naciśnij dwa przyciski do rozkładania urządzenia.*

*Podnoś ekran, aż zablokuje się w pozycji otwartej.*

Aby zamknąć urządzenie, postępuj według poniższej instrukcji:

- 1. Umieść Traveller HD bezpośrednio przed sobą z ekranem skierowanym ku górze w pozycji środkowej i z pokrętłem powiększenia zlokalizowanym po prawej stronie ekranu.
- 2. Naciśnij dwa przyciski do rozkładania urządzenia, umieszczone po obu stronach rolki.
- 3. Naciskaj ekran, aż zablokuje się w pozycji zamkniętej.

**Ważne:** Do otwierania i zamykania urządzenia używaj tylko przycisków do rozkładania. Nie ciągnij mocno za ekran w górę czy w dół.

## **3. Praca z urządzeniem**

## **3.1. Przesuń i czytaj**

Umieść Traveller HD na dokumencie do czytania. Aby nawigować w pionie, użyj rolki do przesuwania urządzenia w górę i w dół dokumentu. Aby czytać i nawigować w poziomie, przesuwaj ekran urządzenia od lewej do prawej i od prawej do lewej, aby przejśc na początek kolejnej linii.

## **3.2. Przyciski**

### **3.2.1. Zasilanie Włącz / Wyłącz**

Aby włączyć Traveller HD, wciśnij na dwie sekundy pomarańczowy przycisk włącz / wyłącz, który znajduje się nad pokrętłem powiększenia po prawej stronie. Traveller HD uruchomi się jednocześnie odtwarzając krótkie sygnały dźwiękowe w tym samym trybie, w którym został poprzednio wyłączony. Wciśnij ponownie przycisk na 2 sekundy, aby wyłączyć Traveller HD. W zależności od ustawień opcji w menu Traveller HD, urządzenie może włączać się automatycznie po jego otwarciu i wyłączać się po zamknięciu.

### **3.2.2. Ustawianie powiększenia**

Aby zmienić powiększenie, użyj pokrętła powiększenia po prawej stronie Traveller HD. Kręć w górę, aby zwiększyć powiększenie lub w dół, aby zmniejszyć powiększenie.

### **3.2.3. Zmiana trybu przeglądania**

Wciśnięcie dużego, niebieskiego przycisku Tryb znajdującego się pomiędzy przyciskami Menu i Linii do czytania pozwala wybrać jeden z pięciu trybów przeglądania:

- **1.** Kolorowy tryb fotograficzny: Ten tryb wyświetla oryginalne kolory obrazów i tekstu.
- **2.** Tryb czytania 1: Ten tryb zwiększa kontrast tła i pierwszego planu. Obrazy i tekst będą wyświetlane przy użyciu ustawionych kolorów tła i pierwszego planu o wysokim kontraście, a domyślnie będzie to czarny tekst na białym tle. Kolory tła i pierwszego planu można ustawić w menu Traveller HD;
- **3. Tryb czytania 2 (opcjonalny)**: Ten tryb zwiększa kontrast tła i pierwszego planu. Obrazy i tekst będą wyświetlane przy użyciu ustawionych kolorów tła i pierwszego planu o wysokim kontraście, a domyślnie będzie to biały tekst na czarnym tle. Kolory tła i pierwszego planu można ustawić lub wyłączyć w menu Traveller HD;
- **4. Tryb czytania 3 (opcjonalny)**: Ten tryb zwiększa kontrast tła i pierwszego planu. Obrazy i tekst będą wyświetlane przy użyciu ustawionych kolorów tła i pierwszego planu o wysokim kontraście. Domyślnie ten tryb jest wyłączony. Kolory tła i pierwszego planu można włączyć i ustawić w menu Traveller HD.
- **5. Tryb czytania 4 (opcjonalny)**: Ten tryb zwiększa kontrast tła i pierwszego planu. Obrazy i tekst będą wyświetlane przy użyciu ustawionych kolorów tła i pierwszego planu o wysokim kontraście. Domyślnie ten tryb jest wyłączony. Kolory tła i pierwszego planu można włączyć i ustawić w menu Traveller HD.

### **3.2.4. Włączanie i wyłączanie oświetlenia**

Wciśnięcie przycisku Tryb na trzy sekundy spowoduje wyłączenie oświetlenia. Ponowne wciśnięcie tego przycisku na trzy sekundy spowoduje włączenie oświetlenia.

### **3.2.5. Zamrożenie ekranu**

Aby zamrozić obraz na ekranie, wciśnij biały przycisk migawki umieszczony pod pokrętłem powiększenia. Pozwala on zrobić tymczasową fotografię tekstu lub obrazu. Ponowne wciśnięcie przycisku migawki na dwie sekundy spowoduje zapisanie obrazu tymczasowego. Traveller HD pomieści w swojej pamięci do 1000 obrazów.

### **3.2.6. Menu**

Aby aktywować menu Traveller HD, wciśnij niebieski przycisk oznaczony słowem "Menu", który znajduje się po lewej stronie. Więcej informacji o menu Traveller HD można znaleźć w rozdziale 4.

### **3.2.7. Linia do czytania**

Traveller HD moze wyświetlać linię do czytania, która pomoże ustawić urządzenie prosto na dokumencie. Aby wyświetlić linię do czytania, wciśnij na dwie sekundy niebieski przycisk Linie do czytania, który znajduje się pod przyciskiem Tryb po lewej stronie urządzenia. Wciśnij ten przycisk ponownie, aby ukryć linie do czytania.

### **3.2.8. Zmiana pozycji linii do czytania**

Po aktywacji linii do czytania wciśnij ponownie przycisk Linie do czytania na dwie sekundy. Linia miga, co oznacza, że można ją przesunąć. Wciśnij przycisk linii do czytania, aby przesunąć linię do jednej z trzech dostępnych pozycji: górna połowa, środek i dolna połowa ekranu. Po 5 sekundach tryb modyfikacji wyłączy się automatycznie i linia do czytania przestanie migać.

## **4. Menu Traveller HD**

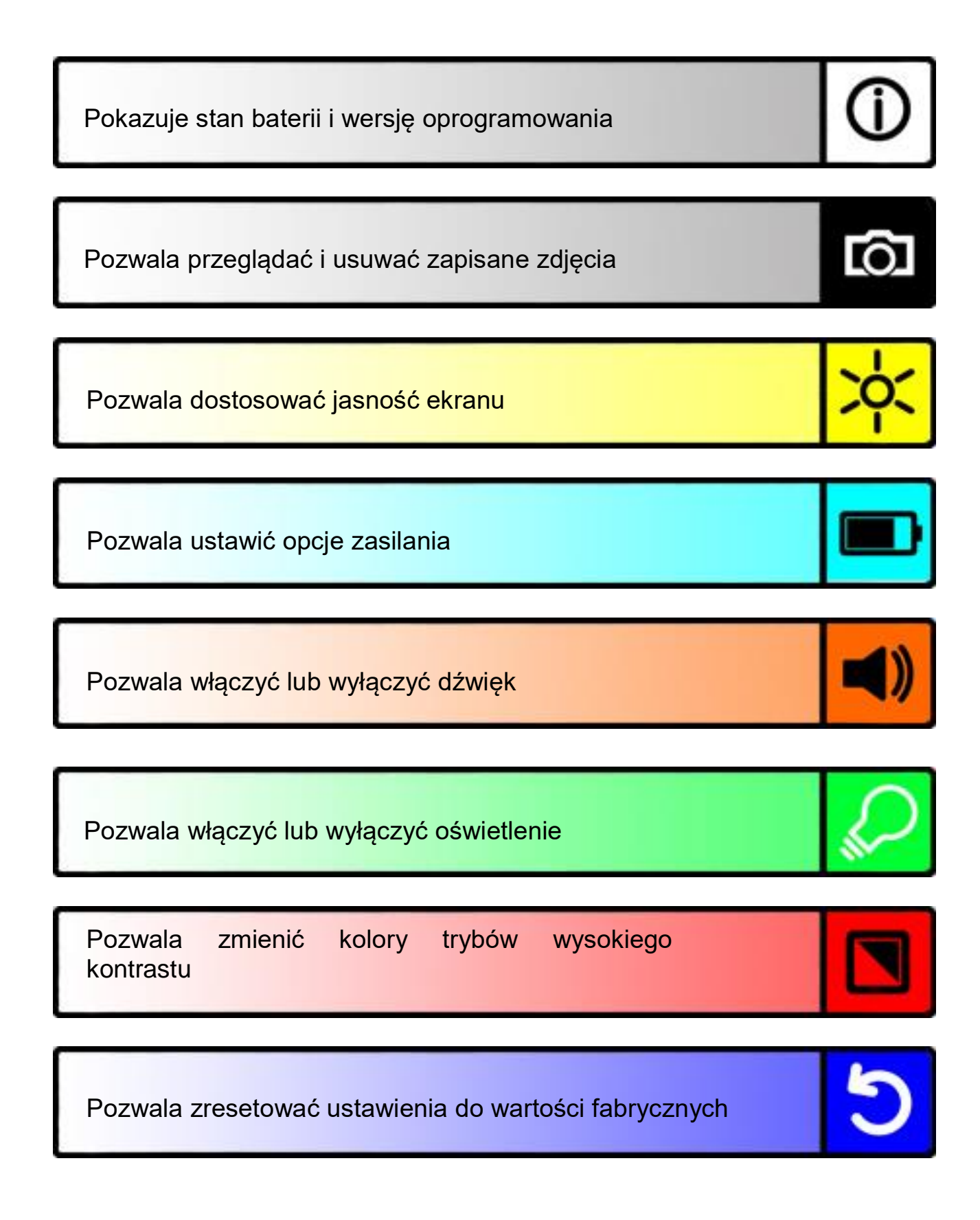

## **4.1. Aktywacja menu**

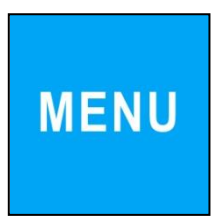

Aby wejść do menu, wciśnij przycisk Menu na 2 sekundy.

## **4.2. Nawigacja po menu**

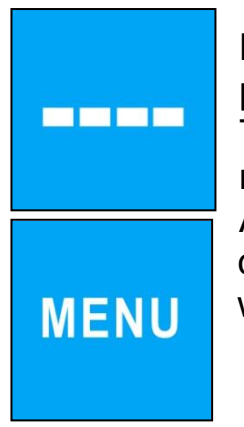

Do nawigowania po elementach menu używaj przycisków Linia do czytania i Menu. Przycisk Tryb służy do aktywacji wybranego elementu menu lub do potwierdzania dokonania wyboru. Aby zmienić wybór, użyj przycisków Linia do czytania lub Menu. Aby przejść wstecz w menu, wciśnij przycisk migawki.

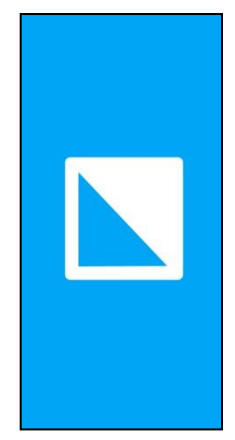

## **4.3. Wyjście z menu**

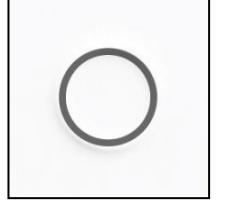

Aby wyjść z menu, wciśnij przycisk migawki lub Menu na 2 sekundy.

## **Menu: Information (Informacje)**

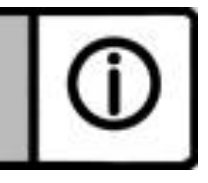

Ten element menu pokazuje stan baterii oraz bieżącą wersję oprogramowania urządzenia. W tym menu nie można dokonywać zmian.

- Aktywuj menu poprzez wciśnięcie przycisku Menu na 2 sekundy.
- Używaj przycisku Menu, aby przejść w górę menu i przycisku Linie do czytania, aby przejść w dół menu.
- Naciśnij przycisk migawki, aby wyjść z menu.

**11**

## **Menu: Images (Obrazy)**

Ten element menu zawiera dwa elementy podmenu:

- View (Widok): Do przeglądania zapisanych obrazów
- Delete (Usuń): Do usuwania zapisanych obrazów

## **Podmenu View (Widok):**

Do przeglądania zapisanych obrazów:

- Aktywuj menu poprzez wciśnięcie przycisku Menu na 2 sekundy.
- Używaj przycisku Menu, aby przejść w górę menu i przycisku Linie do czytania, aby przejść w dół menu. Z menu wybierz opcję Images i aktywuj ją poprzez wciśnięcie przycisku Tryb.
- Wybierz opcję View za pomocą przycisków Menu i Linie do czytania. Wciśnij przycisk Tryb, aby potwierdzić wybór.
- Wybierz obraz za pomocą przycisków Menu, aby przechodzić w górę listy oraz Linie do czytania, aby przechodzić w dół listy. Wciśnij przycisk Tryb, aby wybrać obraz.
- Wciśnij przycisk migawki, aby powrócić do trybu na żywo.

## **Podmenu Delete (Usuń)**

Aby usunąć zapisane obrazy, wykonaj następujące czynności:

- Aktywuj menu poprzez wciśnięcie przycisku Menu na 2 sekundy.
- Używaj przycisku Menu, aby przejść w górę menu i przycisku Linie do czytania, aby przejść w dół menu. Z menu wybierz opcję Images i aktywuj ją poprzez wciśnięcie przycisku Tryb.
- Wybierz opcję Delete za pomocą przycisków Menu i Linie do czytania. Wciśnij przycisk Tryb, aby potwierdzić wybór.
- Wybierz obraz za pomocą przycisków Menu, aby przechodzić w górę listy oraz Linie do czytania, aby przechodzić w dół listy. Wciśnij przycisk Tryb, aby wybrać obraz.
- Wciśnij przycisk Tryb, aby potwierdzić usunięcie obrazu lub przycisk migawki, aby anulować.
- Naciśnij przycisk migawki, aby przejść do poprzedniego menu.

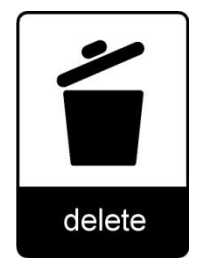

view

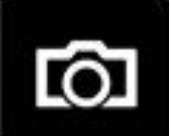

## **Menu: Brightness (Jasność)**

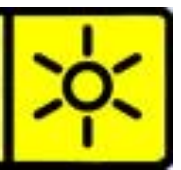

Ten element menu pozwala dostosować jasność ekranu.

- Aktywuj menu poprzez wciśnięcie przycisku Menu na 2 sekundy.
- Używaj przycisku Menu, aby przejść w górę menu i przycisku Linie do czytania, aby przejść w dół menu. Z menu wybierz opcję Brightness i aktywuj ją poprzez wciśnięcie przycisku Tryb.
- Wybierz poziom jasności za pomocą przycisków Menu (zwiększanie) i Linia do czytania (zmniejszanie). Dostępnych jest 5 poziomów jasności. Domyślny poziom to 5.
- Wciśnij przycisk Tryb, aby potwierdzić wybór.
- Naciśnij przycisk migawki, aby przejść do poprzedniego menu.

## **Menu: Power (Zasilanie)**

Ten element menu zawiera cztery elementy podmenu:

- Standby (Czuwanie): Ustawia czas przejścia Traveller HD w tryb czuwania.
- Power off (Wyłączanie zasilania): Ustawia czas wyłączenia zasilania Traveller HD.
- Open (Otwórz): Włącza i wyłącza automatyczne włączanie Traveller HD po jego otwarciu.
- Close (Zamknij): Włącza i wyłącza automatyczne wyłączanie Traveller HD po jego zamknięciu.

### **Podmenu Standby (Czuwanie)**

Ustawia czas przejścia Traveller HD w tryb czuwania. Wciśnięcie dowolnego przycisku spowoduje wybudzenie urządzenia z trybu czuwania. Domyślne ustawienie to 15 minut.

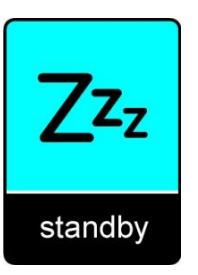

Wykonuj poniższe instrukcje, aby dostosować czas automatycznego wejścia w tryb czuwania Traveller HD:

- Aktywuj menu poprzez wciśnięcie przycisku Menu na 2 sekundy.
- Używaj przycisku Menu, aby przejść w górę menu i przycisku Linie do czytania, aby przejść w dół menu. Wybierz opcję Power i aktywuj ją poprzez wciśnięcie przycisku Tryb.
- Wybierz opcję Standby za pomocą przycisków Menu i Linia do czytania. Wciśnij przycisk Tryb, aby potwierdzić wybór.
- Za pomocą przycisków Menu i Linia do czytania wybierz czas, po którym urządzenie przejdzie w stan czuwania. Wciśnij przycisk Tryb, aby potwierdzić wybór. Wybranie opcji "NEVER" (nigdy) spowoduje zablokowanie funkcji automatycznego przejścia w stan czuwania.
- Naciśnij przycisk migawki, aby przejść do poprzedniego menu.

### **Podmenu Power off (Wyłączanie zasilania)**

Ustawia czas automatycznego wyłączenia Traveller HD. Domyślne ustawienie to 5 minuty. Te 5 minut aktywowane są po domyślnych 15 minutach czasu czuwania. Więc, domyślnie urządzenie wyłącza się automatycznie po 20 minutach.

Wykonuj poniższe instrukcje, aby aktywować czas automatycznego wyłączenia Traveller HD:

- Aktywuj menu poprzez wciśnięcie przycisku Menu na 2 sekundy.
- Używaj przycisku Menu, aby przejść w górę menu i przycisku Linie do czytania, aby przejść w dół menu. Z menu wybierz opcję Power i aktywuj ją poprzez wciśnięcie przycisku Tryb.
- Wybierz opcję Power off za pomocą przycisków Menu i Linia do czytania. Wciśnij przycisk Tryb, aby potwierdzić wybór.
- Za pomocą przycisków Menu i Linia do czytania wybierz czas, po którym urządzenie automatycznie się wyłączy. Wciśnij przycisk Tryb, aby potwierdzić wybór. Wybranie opcji "NEVER" (nigdy) spowoduje zablokowanie funkcji automatycznego wyłączenia urządzenia.
- Naciśnij przycisk migawki, aby przejść do poprzedniego menu.

### **Podmenu Open (Otwórz)**

Aby Traveller HD włączał i wyłączał się automatyczne po otwarciu, wykonaj następujące czynności:

- Aktywuj menu poprzez wciśnięcie przycisku Menu na 2 sekundy.
- Używaj przycisku Menu, aby przejść w górę menu i przycisku Linie do czytania, aby przejść w dół menu. Z menu wybierz opcję Power i aktywuj ją poprzez wciśnięcie przycisku Tryb.
- Wybierz opcję Open za pomocą przycisków Menu i Linia do czytania. Wciśnij przycisk Tryb, aby potwierdzić wybór.
- Za pomocą przycisków Menu i Linia do czytania wybierz opcję POWER ON, aby urządzenie włączało się po otwarciu. Wciśnij przycisk Tryb, aby potwierdzić wybór. Wybranie opcji NOTHING (nic) spowoduje zablokowanie funkcji automatycznego włączania przy otwarciu.
- Naciśnij przycisk migawki, aby przejść do poprzedniego menu.

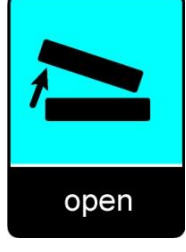

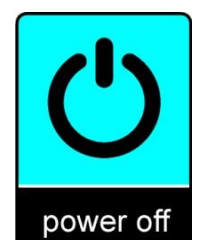

**14**

### **Podmenu Close (Zamknij)**

Aby Traveller HD włączał i wyłączał się automatyczne po zamknięciu, wykonaj następujące kroki:

- Aktywuj menu poprzez wciśnięcie przycisku Menu na 2 sekundy.
- Używaj przycisku Menu, aby przejść w górę menu i przycisku Linie do czytania, aby przejść w dół menu. Z menu wybierz opcję Power i aktywuj ją poprzez wciśnięcie przycisku Tryb.
- Wybierz opcję Close za pomocą przycisków Menu i Linia do czytania. Wciśnij przycisk Tryb, aby potwierdzić wybór.
- Za pomocą przycisków Menu i Linia do czytania wybierz opcję POWER OFF, aby urządzenie wyłączało się po zamknięciu. Wciśnij przycisk Tryb, aby potwierdzić wybór. Wybranie opcji NOTHING (nic) spowoduje zablokowanie funkcji automatycznego wyłączania przy zamknięciu.
- Naciśnij przycisk migawki, aby przejść do poprzedniego menu.

## **Menu: Sound (Dźwięk)**

Ten element menu pozwala włączyć lub wyłączyć dźwięki sygnalizacyjne. Domyślnie dźwięki są włączone.

- Aktywuj menu poprzez wciśnięcie przycisku Menu na 2 sekundy.
- Używaj przycisku Menu, aby przejść w górę menu i przycisku Linie do czytania, aby przejść w dół menu. Z menu wybierz opcję Sound i aktywuj ją poprzez wciśnięcie przycisku Tryb.
- Za pomocą przycisków Menu i Linia do czytania wybierz wartość ON, aby włączyć dźwięki. Wciśnij przycisk Tryb, aby potwierdzić wybór. Wybranie opcji OFF spowoduje wyłączenie dźwięków.
- Naciśnij przycisk migawki, aby przejść do poprzedniego menu.

## **Menu: Light (Oświetlenie)**

Ten element menu pozwala włączyć lub wyłączyć oświetlenie. Domyślnie, oświetlenie jest włączone.

- Aktywuj menu poprzez wciśnięcie przycisku Menu na 2 sekundy.
- Używaj przycisku Menu, aby przejść w górę menu i przycisku Linie do czytania, aby przejść w dół menu. Z menu wybierz opcję Light i aktywuj ją poprzez wciśnięcie przycisku Tryb. Za pomocą przycisków Menu i

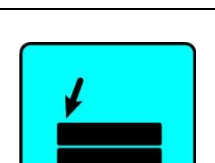

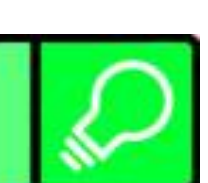

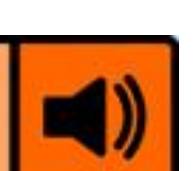

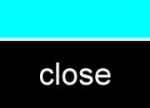

Linia do czytania wybierz wartość ON, aby włączyć oświetlenie. Wciśnij przycisk Tryb, aby potwierdzić wybór. Wybranie opcji OFF spowoduje wyłączenie oświetlenia.

- Naciśnij przycisk migawki, aby przejść do poprzedniego menu.

## **Menu: Color (Kolor)**

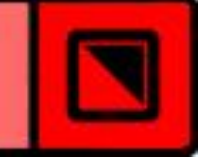

Traveller HD posiada cztery tryby wysokiego kontrastu. Dla każdego z tych trybów można dostosować kolory pierwszego planu i tła. Jeśli istnieje potrzeba używania tylko jednego trybu wysokiego kontrastu, pozostałe trzy tryby można wyłączyć.

- Aktywuj menu poprzez wciśnięcie przycisku Menu na 2 sekundy.
- Używaj przycisku Menu, aby przejść w górę menu i przycisku Linie do czytania, aby przejść w dół menu. Z menu wybierz opcję Color i aktywuj ją poprzez wciśnięcie przycisku Tryb.
- Za pomocą przycisków Menu i Linia do czytania wybierz tryb wysokiego kontrastu. Wciśnij przycisk Tryb, aby potwierdzić wybór.
- Aby wybrać z listy nowy kolor wysokiego kontrastu dla pierwszego planu i tła, używaj przycisków Menu i Linia do czytania. Zatwierdź wybór za pomocą przycisku Tryb. Tryby wysokiego kontrastu 2, 3 i 4 można wyłączyć wybierając wartość DISABLED.
- Naciśnij przycisk migawki, aby przejść do poprzedniego menu.

## **Menu: Reset (Ustawienia fabryczne)**

Traveller HD posiada funkcję przywrócenia domyślnych ustawień fabrycznych. Wszystkie zmienione ustawienia zostaną zresetowane do ich fabrycznych wartości.

- Aktywuj menu poprzez wciśnięcie przycisku Menu na 2 sekundy.
- Używaj przycisku Menu, aby przejść w górę menu i przycisku Linie do czytania, aby przejść w dół menu. Z menu wybierz opcję Reset i aktywuj ją poprzez wciśnięcie przycisku Tryb.
- Aby przywrócić domyślne ustawienia, wybierz YES za pomocą przycisków Menu i Linia do czytania. Wciśnij przycisk Tryb, aby potwierdzić przywrócenie wszystkich ustawień do wartości fabrycznych. Wybranie opcji NO pozostawi wszystkie ustawienia bez zmian.
- Naciśnij przycisk migawki, aby przejść do poprzedniego menu.

## **5. Ładowanie baterii**

### **5.1. Ładowanie Traveller HD**

Aby naładować Traveller HD, podłącz zasilacz do gniazda 12V DC umieszczonego po lewej stronie urządzenia. Drugi koniec należy podłączyć do gniazdka elektrycznego. Pomarańczowa dioda sygnalizacyjna umieszczona przy gnieździe zasilania będzie się świeciła przez cały czas ładowania Traveller HD. Po pełnym naładowaniu baterii dioda sygnalizacyjna zmieni kolor na zielony. Jeśli dioda sygnalizacyjna miga, wystąpił problem z ładowaniem. W tym przypadku odłącz zasilacz i podłącz go ponownie.

Pełne naładowanie Traveller HD zajmuje około 4 godziny. Czas pracy Traveller HD przy zasilaniu z baterii szacowany jest na około 3 godziny i jest zależny od ustawień zasilania. Proszę pamiętać, że z powodów bezpieczeństwa do ładowania baterii można używać tylko zasilacza załączonego do urządzenia Traveller HD.

### **5.2. Tryb czuwania i automatyczne wyłączanie**

Traveller HD automatycznie przejdzie w tryb czuwania po 15 minutach bezczynności. Wciśnięcie dowolnego przycisku spowoduje wybudzenie urządzenia. Po pięciu minutach od przejścia Traveller HD w stan czuwania urządzenie automatycznie się wyłączy. Aby włączyć ponownie urządzenie należy wcisnąć pomarańczowy przycisk włącz / wyłącz. Czas przejścia w tryb czuwania oraz automatycznego wyłączenia można zmienić lub wyłączyć w menu Traveller HD. W rozdziale 4 znajdują się informacje o zmianie tych ustawień.

### **5.3. Ostrzeżenie o stanie baterii**

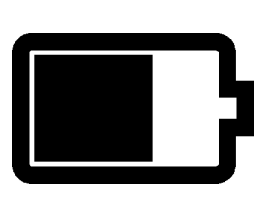

Jeśli poziom baterii spadnie poniżej 5%, co minutę przez 2 sekundy pojawi się ostrzeżenie w formie ikony na wyświetlaczu. Po pojawieniu się ostrzeżenia jak najszybciej naładuj urządzenie. Kiedy poziom baterii spadnie do zera, urządzenie wyłączy się automatycznie.

Jeśli urządzenie nie włącza się, upewnij się, że jest naładowane.

## **Załącznik A: Bezpieczeństwo i warunki użytkowania**

Przed rozpoczęciem pracy z Traveller HD prosimy dokładnie zapoznać się z treścią tego podręcznika. Nie wyrzucaj instrukcji, ponieważ może się przydać w przyszłości.

### **Prawidłowe użytkowanie:**

Traveller HD został zaprojektowany w sposób pozwalający na użytkowanie go w warunkach szpitalnych w celach ogólnych takich jak odczytywanie dokumentacji medycznej. Urządzenia Traveller HD nie można używać podczas procedur chirurgicznych w pobliżu systemów podtrzymujących funkcje życiowe.

**OSTRZEŻENIE:** Ważne decyzje diagnostyczne nie powinny być podejmowane na podstawie obrazu wyświetlanego przez urządzenie.

- Nie wystawiaj urządzenia Traveller HD na działanie wysokiej temperatury lub bezpośredniego światła słonecznego, aby uniknąć ryzyka pożaru.
- Nie demontuj żadnych elementów Traveller HD. Skontaktuj się z autoryzowanym serwisem firmy Optelec.
- Aby uniknąć ryzyka uszkodzenia układów elektrycznych, nie należy używać Traveller HD w pobliżu cieczy i chemikaliów.
- Obchodź się ostrożnie z Traveller HD. Niewłaściwe traktowanie urządzenia może spowodować uszkodzenie mechanizmów wewnętrznych.
- Nie używaj Traveller HD w pobliżu niedostatecznie osłoniętych urządzeń medycznych.
- Nie otwieraj komory baterii urządzenia i nie próbuj usuwać baterii.
- W razie konieczności naprawy urządzenia, skontaktuj się z dystrybutorem. Nie wolno otwierać samodzielnie obudowy urządzenia, ponieważ spowoduje to utratę gwarancji.
- Przed czyszczeniem odłącz urządzenie od gniazda elektrycznego. Do czyszczenia powierzchni zewnętrznych urządzenia należy używać miękkiego wilgotnego materiału. Nie należy używać środków czyszczących lub materiałów ściernych, ponieważ mogą one uszkodzić urządzenie.

Używanie Traveller HD w sposób inny, niż jest to opisane w niniejszej instrukcji grozi utratą gwarancji.

### **Kontakt ze wsparciem technicznym**

Jeśli masz pytania dotyczące używania lub instalacji Traveller HD, skontaktuj się z dystrybutorem Optelec. Na ostatniej stronie tej instrukcji znajdują się dane kontaktowe dystrybutora Optelec.

### **Warunki gwarancji**

Optelec daje gwarancję ważną od daty dostawy na urządzenie Traveller HD wolne od wad fabrycznych.

Gwarancja nie jest przenośna i nie może dotyczyć grup lub wielu użytkowników. Traveller HD jest przeznaczony dla indywidualnego użytkownika do użytku w domu, szkole i pracy. Optelec rezerwuje sobie prawo do naprawy lub wymiany zakupionego Traveller HD na podobny lub nowszy produkt.

W żadnym wypadku Optelec lub jego dostawcy nie mogą być pociągnięci do odpowiedzialności za pośrednie lub następcze szkody. Środki użytkownika ograniczone są do wymiany modułów Traveller HD. Gwarancja jest ważna tylko w kraju zakupu oraz z nienaruszonymi plombami. Roszczenia gwarancyjne lub serwisowe należy zgłaszać do dystrybutora firmy Optelec.

### **Optelec nie jest odpowiedzialny za użytkowanie urządzenia niezgodne z instrukcją obsługi.**

### **Zgodność**

Ten produkt jest zgodny z następującymi dyrektywami:

Dyrektywa rady 93/42/EEC z 14 Czerwca 1993 o urządzeniach medycznych Klasa I / Aneks VII.

Elektryczny sprzęt medyczny wymaga zachowania specjalnych środków ostrożności zgodnie z EMC (Electro Magnetic Compatibility) oraz musi być instalowany i wdrażany zgodnie z warunkami EMC.

**OSTRZEŻENIE**: Używanie akcesoriów i przewodów, poza tymi oferowanymi przez producenta Traveller HD jako części zamienne, może powodować zwiększenie emisii lub zmniejszenie funkcionalności ClearView C.

#### **To urządzenie posiada oznaczenia norm CE, FCC i**  CEFC<sup>(4)</sup> **UL.**

Urządzenie jest zgodne z częścią 15 przepisów FCC.

Obsługa urządzenia jest zgodna z następującymi warunkami:

(1) Urządzenie nie może powodować szkodliwej interferencji, oraz

(2) Urządzenie musi tolerować interferencję, również taką, która może spowodować niepożądane działanie.

### **Akcesoria: Zasilanie**

Zasilacz AC/DC: mfr. Mean Well Enterprises Co., Ltd., Ltd., typ GSM40A12 Wejście: AC 100-240V, 50/60Hz, 1.0-0.5A; Wyjście: 12Vdc. 3.34A

### **Wytyczne:**

- Wartości wejściowe Traveller HD: 12Vdc. 3A
- Zabezpieczenie przed przebiciem elektrycznym: Klasa I
- Zabezpieczenie przed działaniem wody i innych płynów: IPX0
- Traveller HD należy rutynowo czyścić po każdym użyciu za pomocą wody i alkoholu.
- Nie dotykaj urządzenia, kiedy inny użytwkownik na nim pracuje.

### **Opis oznaczeń:**

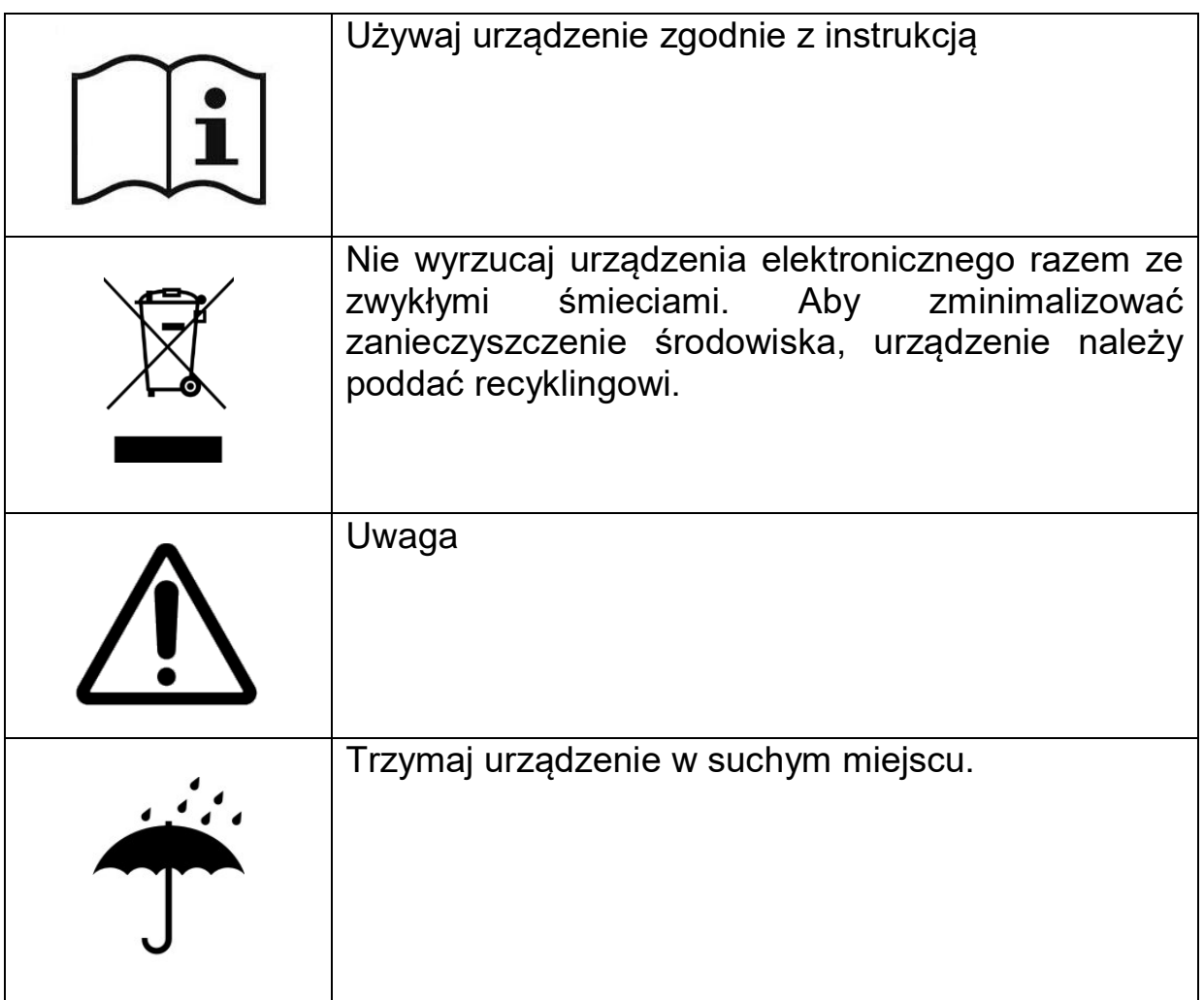

### **Uwaga na baterię**

UWAGA

Jeśli użyte zostaną baterie nieprawidłowego typu, istnieje ryzyko eksplozji. Zużyte baterie należy utylizować według instrukcji.

## **Załącznik B: Specyfikacje**

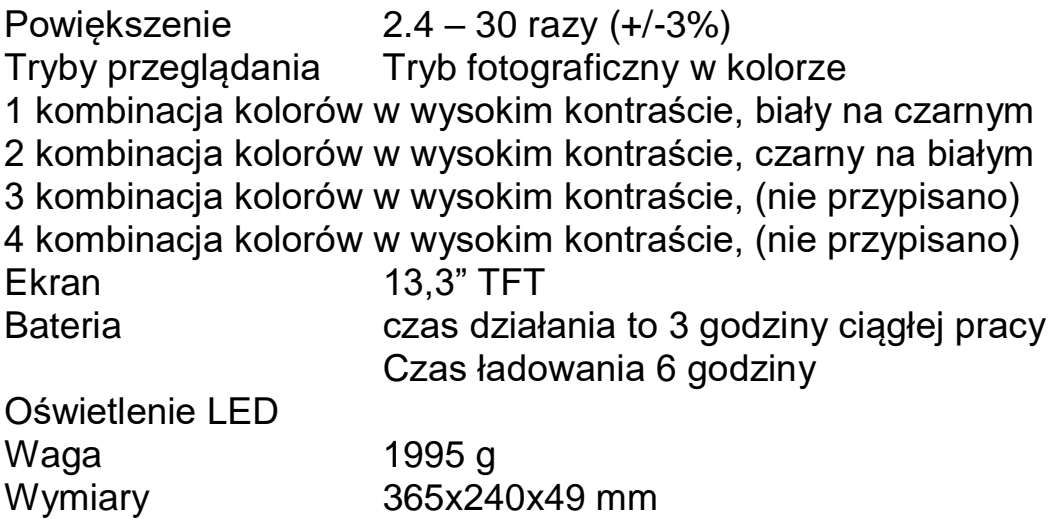

### **Warunki użytkowania:**

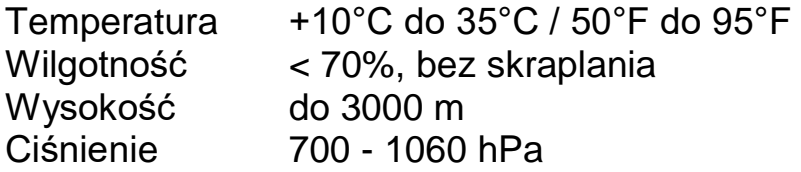

### **Warunki przechowywania i transportu**

Temperatura +10°C do 40°C / 50°F do 104°F Wilgotność < 95%, bez skraplania Wysokość do 12192 m Ciśnienie 186 - 1060 hPa

## **Siedziby Optelec**

### **Optelec BV**

Breslau 4 2993 LT Barendrecht, Holandia T: +31 (0)88 6783 444 [www.optelec.com](http://www.optelec.eu/)

## **Biura Optelec**

### **Optelec NV**

Baron Ruzettelaan 29 8310 Bruges Belgia T: +32 (0)50 35 7555 [www.optelec.be](http://www.optelec.be/)

### **Optelec GmbH**

Fritzlarer Strasse 25 34613 Schwalmstadt **Niemcy** T: +49 (0)6691 96170 [www.optelec.de](http://www.optelec.de/)

### **Optelec UK**

2 Millfield House, Woodshots Meadow, Watford WD18 8YX Zjednoczone Królestwo (Wielkiej Brytanii) T: +44 (1923) 23 13 13 [www.optelec.co.uk](http://www.optelec.co.uk/)

### **Optelec Canada**

1832, Boulevard Marie-Victorin Longueuil, QC J4G 1Y9 Kanada T: +1 (0)450 677-1171 [www.optelec.ca](http://www.optelec.ca/)

### **Optelec Nederland BV**

Breslau 4 2993 LT Barendrecht Holandia T: +31 (0)88 6783 555 [www.optelec.nl](http://www.optelec.nl/)

### **Optelec US Ltd**

3030 Enterprise Court Suite C, Vista, CA 92081 U.S.A. T: +1 (800) 826 4200 [www.optelec.com](http://www.optelec.com/)

**UDC-02187** Rev: B

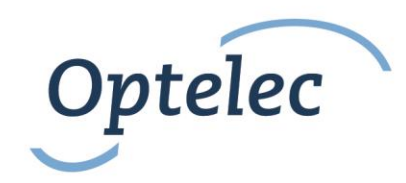